#### **Getting to grips with Unix and the Linux family**

David Chiappini, Giulio Pasqualetti, Tommaso Redaelli

Torino, International Conference of Physics Students

August 10, 2017

## **According to the booklet**

At this end of this session, you can expect:

- To have an overview of the history of computer science
- To understand the general functioning and similarities of Unix-like systems
- To be able to distinguish the features of different Linux distributions
- To be able to use basic Linux commands
- To know how to build your own operating system
- To hack the NSA
- To produce the worst software bug EVER

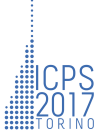

#### **According to the booklet update**

At this end of this session, you can expect:

- To have an overview of the history of computer science
- *To understand the general functioning and similarities of Unix-like systems*
- To be able to distinguish the features of different Linux distributions
- To be able to use basic Linux commands
- To know how to build your own operating system
- To hack the NSA
- **To produce the worst software bug EVER**

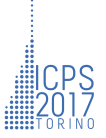

# A first data analysis with the shell, sed & awk an interactive workshop

- [at the beginning, there was UNIX...](#page-5-0)
- [...then there was GNU](#page-7-0)
- [getting hands dirty](#page-9-0) [common commands](#page-13-0) [wait till you see piping](#page-19-0)
- [regular expressions](#page-20-0)
- [sed](#page-29-0)
- [awk](#page-35-0)
- [challenge time](#page-42-0)

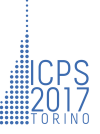

#### <span id="page-5-0"></span>**What's UNIX**

- Bell Labs was a really cool place to be in the 60s-70s
- UNIX was a OS developed by Bell labs
- they used C, which was also developed there
- UNIX became the *de facto* standard on how to make an OS

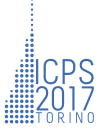

## **UNIX Philosophy**

- Write programs that do one thing and do it well.
- Write programs to work together.
- Write programs to handle text streams, because that is a universal interface.

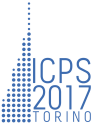

#### <span id="page-7-0"></span>**So what's GNU/Linux?**

- GNU's Not Unix
- GNU is a project which rewrote most of UNIX utilities and released them under free software
- GNU/Linux is an OS composed by GNU utilities built on top of a Linux kernel
- Unlike UNIX, GNU and Linux are both Free Software

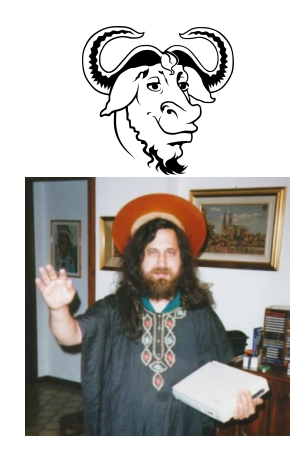

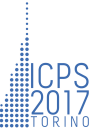

#### **...BASH?**

- Bash (Bourne Again SHell) is a Command line interface
- Bash allows you to use all of the system's utilities and applications and combine them to do more complex tasks
- Most commands will accept a standard input and will print stuff on the standard output

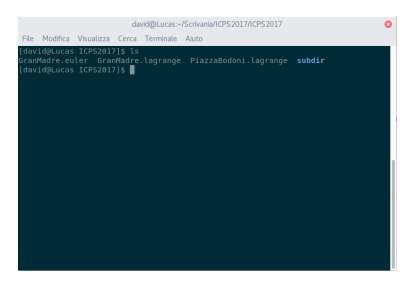

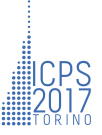

#### <span id="page-9-0"></span>**How to invoke a spell**

Every command is invoked using its own name

 $$ 1s$ 

GranMadre.euler GranMadre.lagrange PiazzaBodoni.lagrange subdir

You can then add options to change its behaviour (usually consisting of a dash followed by a single letter)

 $$1s - a$ GranMadre.euler GranMadre.lagrange PiazzaBodoni.lagrange subdir .hiddensubdir

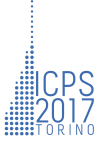

You usually might want (or will have) to add one ore more arguments

- \$ ls subdir
- Atwood.euler

The options might also have their own arguments

\$ head -n 1 GranMadre.lagrange Today I was in Gran Madre church, lost in my thoughts, when suddenly not far from me, a curious child caught my attention;

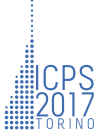

## **Bash pills**

Bash is an actual programming language, and thus supports variables, flow control, basic operations. Bash has no typing and needs no declarations

```
#!/bin/bash
var=0
for i in (5..1); do
echo "Computer exploding in $i s"
sleep 1
done
```
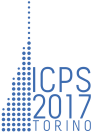

#### **Magic Tricks**

Bash also has some magic expressions:

- $*$  the wildcard, which assumes every possible value at the same time
	- is the directory you're in (working directory)
- .. is always the parent directory of the one you're in

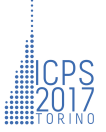

#### <span id="page-13-0"></span>**Some easy commands**

echo prints its argument

\$ echo "The Lannisters send their regards" The Lannisters send their regards

touch creates a file

\$ touch afile

pwd prints the current ("working") directory

\$ pwd

/home/david/Desktop/ICPS2017/playground

ls prints the content of a directory

\$ ls subdir

Atwood.euler

cd changes directory

\$ cd subdir

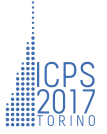

#### **man: the user's little helper**

**Argument** any command – it will give you exaustive info about that command!

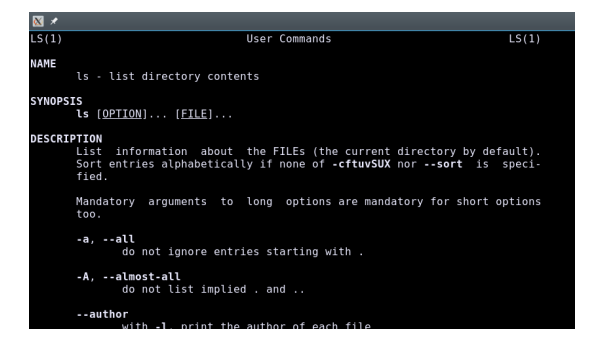

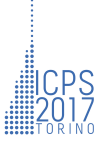

#### **cat: concatenates two files**

#### **Argument**

two files which cat will concatenate and print to standard output

#### **Common Options**

- -n numbers lines
- -b numbers lines but ignores empty ones
- -s removes repeated blank lines

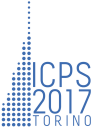

#### **head and tail**

Head and tail respectively print the start or the end of a file.

#### **Argument**

The file whose content is to be printed.

#### **Common Options**

 $-n$  – used to define the number of lines to print.

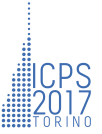

#### **sort: sorts lines of the arguments**

#### **Argument**

The file (with no arguments it reads from standard input).

#### **Common Options**

 $-g$  – sort by numerical value -d – alphabetical order

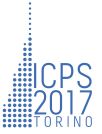

## **grep: finds matching lines**

**Arguments** The first argument is a pattern to be matched against, the second argument is a text file. If any line contains the string, it is printed on standard output.

#### **Common Options**

 $-E$  – accepts extended regular expressions (more on that later)

 $-f$  – obtain patterns from a file (given as an argument)

 $-e$  – it needs an argument which is a pattern, can be used to match the file against more patterns

and many more, check them out with man grep.

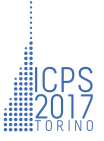

#### <span id="page-19-0"></span>**I/O management**

Most utilities will just output stuff on your screen. You can **redirect** this output by using a few symbols:

> prints the output in a file. Overwrites the file.

ls > NewFile.txt

» appends the output to a file.

ls >> SomeFile.txt

< accepts the file on the right as input for the command on the left

```
sort -g < items_to_sort.txt
```
redirects the output of the left command into the input of the right command

```
ls head -n 1
```
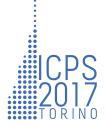

# <span id="page-20-0"></span>Regular???? **Expressions**

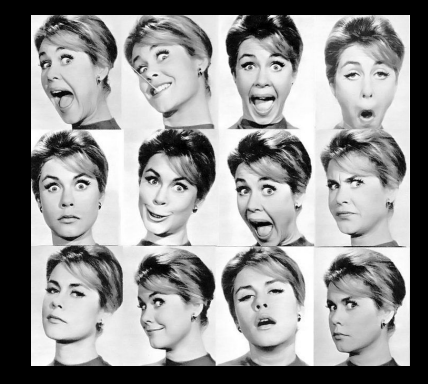

#### **Introduction: The Engine**

A regular expression "engine" is a piece of software that can process regular expressions, trying to match the pattern to the given string. Usually, the engine is part of a larger application and you do not access the engine directly. Rather, the application invokes it for you when needed, making sure the right regular expression is applied to the right file or data.

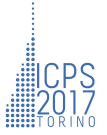

#### **Basic Regular Expressions**

- Single literal character: given character a and string s: the engine matches the first occurrence of a in s.
- multiple characters: given regex Euler and string Lagrange writes to Euler:
	- the engine searches for an  $E$ , immediately followed by  $U$ , then an l and so on.
	- if Eur found: start again
	- Euler and euler are different matches!

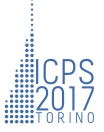

## **Special Character**

There are 12 characters with special meaning:

- $\bigoplus$  the backslash \
- $\bullet$  the caret  $\wedge$
- $\bullet$  the dollar sign \$
- **4** the dot.
- **6** the pipe |
- **6** the question mark?
- $\bullet$  the asterisk or star  $\star$
- $\bigcirc$  the plus sign +
- **O** the opening parenthesis (
- **10** the closing parenthesis )
- $\bullet$  the opening square bracket [
- $\bullet$  the opening curly brace {

#### escaping

If you want to use any of these characters as a literal in a regex, you need to escape them with a backslash.

#### **Non printable character**

You can use special character sequences to put non-printable characters in your regular expression.

- $\bigcirc$  the tab \t
- $\bullet$  the carriage return \r
- **3** the line feed \n

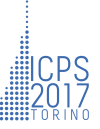

#### **the dot . and the question mark ?**

- . matches any single character Exception: line break characters
- ? makes the preceding token in the regular expression optional Eg: colou?r matches both colour and color
- You can make several tokens optional by grouping them together using parentheses Eg: Nov(ember)? matches Nov and November

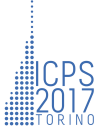

#### **the star \* and plus +**

- \*: match preceding token **zero or more** times
- +: match preceding token **one or more** times

Eg:  $\leq$ [A-Za-z][A-Za-z0-9]\*> matches an HTML tag without any attributes:

The angle brackets are literals. First  $[]$  matches a letter. 2nd  $[]$ matches a letter or digit.  $*$  repeats the second  $[]$ . Because we used  $*$ , it's OK if the second character class matches nothing.

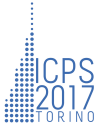

#### **character sets []**

- Match only **one out of several** characters inside the square brackets Eg: if you want to match an a or an e, use [ae]
- A character set matches only a single character
- **Hyphen** inside character set: specify a range of characters. Eg: [0-9] matches a single digit between 0 and 9
- $\cdot$  ?,  $*$  or  $+$  after character set: apply to entire character set Eg:  $[0-9]+$  can match 837 as well as 222

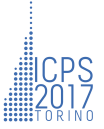

#### **metacharacters inside character sets**

- in most regex flavors, the only special characters inside a character set are the closing bracket,  $\lambda$ ,  $\lambda$ , -
- to include them as normal characters: escape them with a backslash (sometimes more than 1) Eg:  $[\forall x]$  matches \ or x

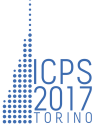

# <span id="page-29-0"></span>sed stream editor

## **sed: stream editor**

- parse and transform text
- standard input  $\rightarrow$  transform  $\rightarrow$  standard output
- parsing is line by line
- piping:

\$ echo "it's a trap" | sed s/ra/ar/

```
it's a tarp
```
• on file:

```
$ sed 's/ra/ar/' myfile
```
#### sed substitution

\$ sed '[addresses]s/pattern/replacement/flag'

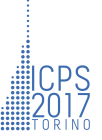

## **playing with substitutions (1)**

- substitute in every occurrence in a line:
	- \$ sed 's/old/new/g' myfile without g-flag only first occurrence is substituted!
- substitute only second occurrence on each line: \$ sed 's/TAB/>/2' myfile Column1TABColumn2TABColumn3TABColumn4 Column1TABColumn2>Column3TABColumn4

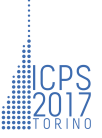

## **playing with substitutions (2)**

- substitute occurrences only in first line:
	- \$ sed -e '1s/old/new/' myfile
- substitute occurrences only in last line:
	- \$ sed -e '\$s/old/new/' myfile

• multiple substitutions:

 $$ sed -e 's/old/news' -e 's/bad/good' myfile$ 

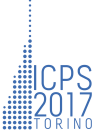

#### **sed: operations alternative to substitution**

• d: delete

\$ sed '1d' myfile delete the first line of myfile

• i: insert

 $$ sed 'N i # t(s) x(m)' myfile$ 

insert  $\# t(s) \times (m)$  before line N in myfile

```
• a: append
```
 $$ sed 'N a # t(s) x(m)' myfile$ 

append  $# t(s) \times (m)$  after line N in myfile

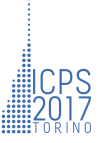

#### **sed: permanent modification in a file**

- Without specific flags sed streams to standard output
- The input file is left unchanged!

- use flag -i to save modification in input file
	- \$ sed -i 's/old/new/' newfile

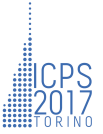

# <span id="page-35-0"></span>awk a complete programming language in the shell

#### **structure of awk programs**

- text files processing
- files seen as a set of records, by default lines

awk syntax

\$ awk 'condition { action }' myfile

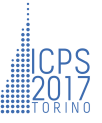

#### **awk: print**

\$ awk '{ print \$1, \$3 }' data.txt > filtered-data.txt

copies the first and third columns of data.txt into filtered-data.txt

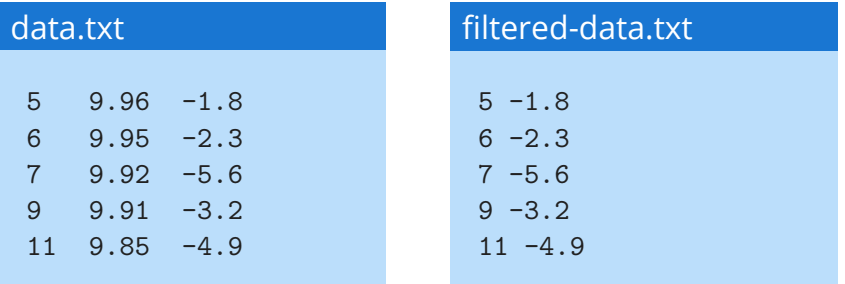

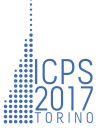

## **awk: printf (1)**

printf format, item1, item2, …

Example:

\$ awk '{ printf "%s\n", \$1 }' data.txt

prints the first column of data.txt with a string formatting

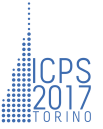

## **awk: printf (2)**

printf format, item1, item2, …

format: %width.precisioncontrol

Control letters:

- d integer
- e scientific notation
- f floating-point notation
- g scientific or floating notation, minimizing number of characters
- s string

Examples:

- printf "%4.3e", 1950 prints 1.950e+03
- printf "%4.3 $f$ ", 1950 prints 1950.000

## **built-in variables**

- can be used both in condition and action part
- some examples:
	- **NR**: keeps a current count of the number of input records

```
$ awk 'NR==1 { action }'
```
acts on first line only

• **FS**: specifies the input field separator

\$ awk 'BEGIN { FS = ":" }; { print \$1,\$3 }'

 $1:2:3 \to 1.3$ 

• **OFS**: specifies the output field separator \$ awk 'BEGIN { OFS = ":" }; { print \$1,\$3 }'

 $1 \ 2 \ 3 \rightarrow 1:3$ 

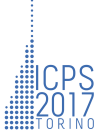

#### **awk: mathematical manipulation**

• arithmetic operations between columns are allowed

 $$$  awk '{ sum =  $$2 + $3 + $4$ ; avg = sum / 3; print  $$1, avg$  }' data.txt

- numerical functions are available:
	- $\cdot$  int(x) •  $exp(x)$
	- sqrt $(x)$  $\cdot$  log(x)
	- $\cdot$  sin(x)
	- $cos(x)$
- $atan2(y, x)$
- rand()

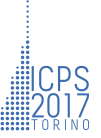

# <span id="page-42-0"></span>summary

## & challenge

#### **summary**

- The GNU utilities and bash can help you automate boring operations on files (like bulk renaming, sorting, merging files)
- sed is a "little" utility great for repetitive modifications to a file (want to change dividers in a csv, anyone?), or it can be used to parse a file and extract some vital information without having to actually open it – never ever open a 2500 lines file in a notepad again just to check the meadata
- awk is really useful if you want to preprocess a file or gain some preliminary results out of it
- Remember that even most graphical IDEs and professional programs make use of some kind of regular expression, and they are really really powerful!
- Be careful not to use too much of this stuff or you might grow a dependance

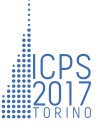

## **challenge time**

You are now asked to dirt your hands with the shell

#### **1** get a bash shell

- if you have GNU/Linux or macOS you already have Bash
- if you have Windows: the easiest way to get it is installing git: <https://git-scm.com/downloads>
- **2** download the tarball with the challenge at <http://www.icps2017.it/files/unix-challenge.tar.gz>
- **3** extract it and start solving the challenges! Look at README.md
- **4** these slides are available at

<http://icps2017.it/files/unix-slides.pdf>

#### **Have fun!**